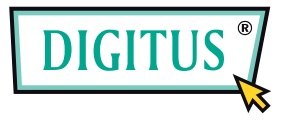

# **USB WEBCAM**

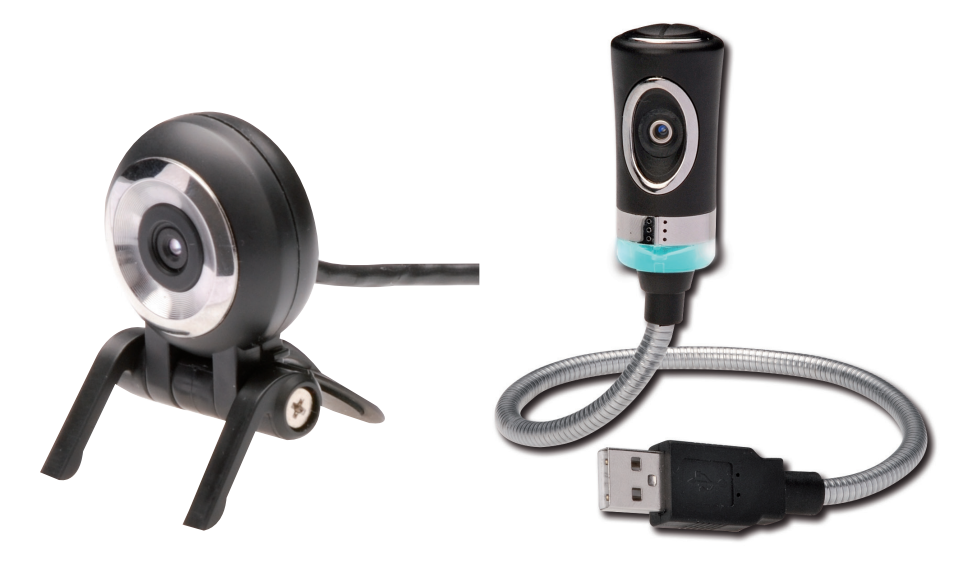

# **Benutzerhandbuch**

DA-70816 / DA-70817 rev. 2-0

### **Funktionsmerkmale**

## **Installation der Digitus-Webcam**

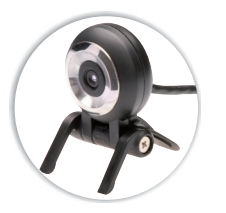

#### **DA-70816**

- Geeignet für Online-Chats sowie Videound Sprachübertragungen
- (kompatibel zu MSN, Skype, AOL, Yahoo)
- Hochwertiger Sensor mit 1,3 Megapixel Auflösung
- Hochwertiges Spezialobjektiv für scharfe Bilder
- Kompakte Bauweise zur Verwendung mit Notebooks
- Leicht bedienbares Anwendungsprogramm im Lieferumfang enthalten
- 12 Megapixel durch Softwareinterpolation für Videoaufzeichnungen und Standbilder
- MPEG-4-Videoaufzeichnung
- Standbilderstellung im JPEGI/BMP-Format
- Eingebautes Mikrofon
- Face Tracking, Face Effect und Special Features\*
- Keine Treiber erforderlich für Windows XP/Vista/7

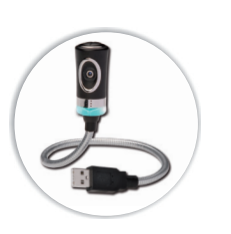

#### **DA-70817**

- Geeignet für Online-Chats sowie Video- und Sprachübertragungen (kompatibel zu MSN, Skype, AOL, Yahoo)
- Hochwertiger Sensor mit 1,3 Megapixel Auflösung
- Hochwertiges Spezialobjektiv für scharfe Bilder
- Flexible Bauweise zum Anschluss an den USB-Port von Notebooks und Desktop-PCs
- Leicht bedienbares Anwendungsprogramm im Lieferumfang enthalten
- 12 Megapixel durch Softwareinterpolation für Videoaufzeichnungen und Standbilder
- MPEG-4-Videoaufzeichnung
- Standbilderstellung im JPEG-/BMP-Format
- Eingebautes Mikrofon
- Hardwareseitige Schnappschuss-Taste
- Flexibles Gehäuse
- Face Tracking, Face Effect und Special Features\*
- Keine Treiber erforderlich für Windows XP/Vista/7

Den USB-Anschluss der Digitus-Webcam mit dem USB-Port Ihres Computers verbinden, wie in der Abbildung dargestellt.

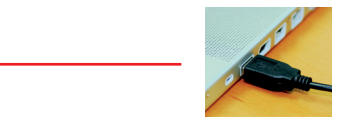

Ihr Computer erkennt die Digitus-Webcam und installiert den Treiber selbsttätig. Bitte warten ...

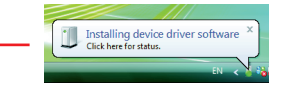

Ihre Digitus-Webcam ist fertig installiert und einsatzbereit.

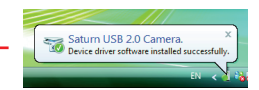

#### \* Für Face Tracking, Face Effect und Special Features ist die Installation der Software "Digitus Webcam Utility" erforderlich.

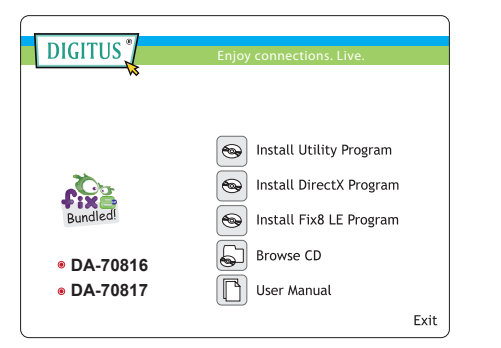

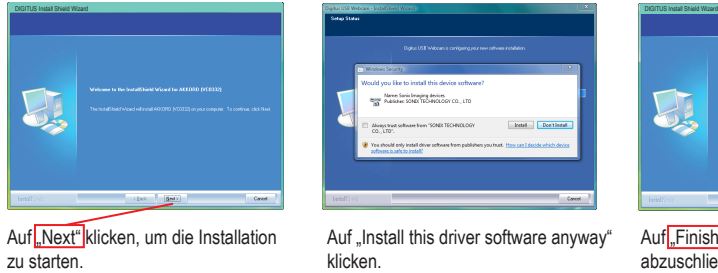

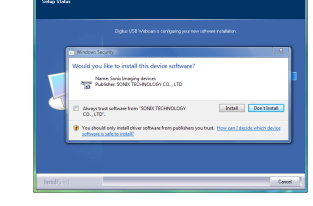

Auf "Install this driver software anyway" klicken.

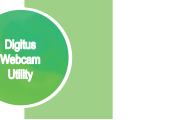

Desktop-Symbol der Software "Digitus Webcam Utility"

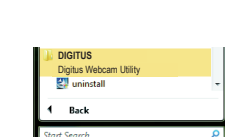

Eintrag der Software "Digitus Webcam Utility" im Programmmenü

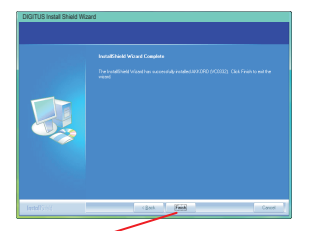

Den USB-Anschluss der Digitus-Webcam mit dem USB-Port Ihres Computers verbinden, wie in der Abbildung dargestellt.

Auf<sup>-</sup>Finish" klicken, um die Installation abzuschließen.

# **Installation des Digitus Webcam Utility <b>Installation des Digitus Webcam Utility Installation des Digitus Webcam Utility Installation des Digitus Webcam Utility Installation des Digitus Webcam Utility Installation des D**

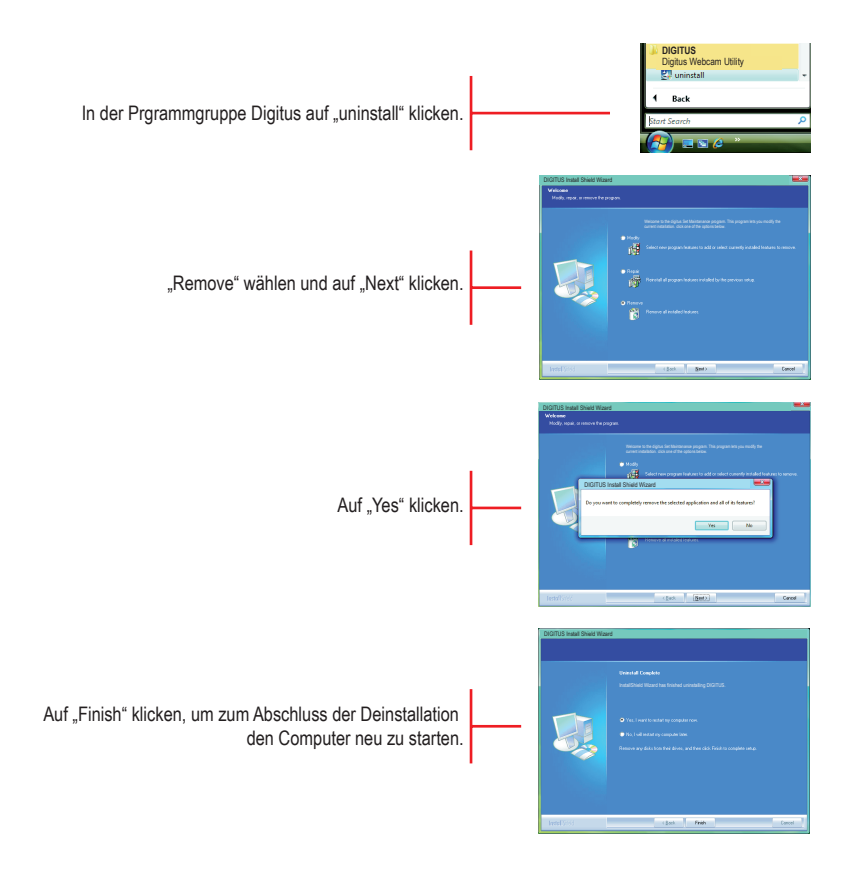

## **Installation des Digitus Webcam Utility Programms Installation des Digitus Webcam Utililty Programms**

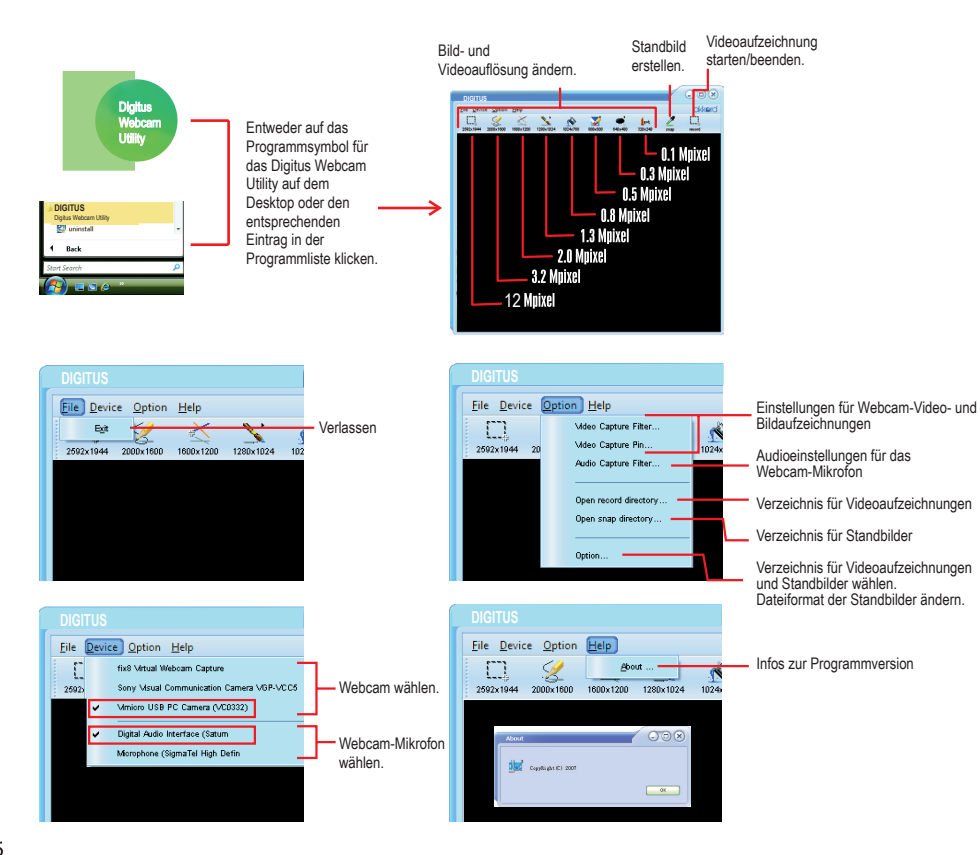

### **Video Capture Filter (Videoaufnahmefilter)**

#### Eigenschaften – Farbe

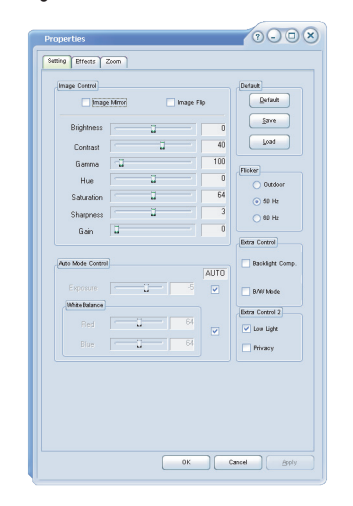

## **Benutzung des Digitus Webcam Utility Programms**

## **Benutzung des Digitus Webcam Utility Programms**

#### **Video Capture Filter (Videoaufnahmefilter)**

### **Video Capture Filter (Videoaufnahmefilter)**

#### (Eigenschaften – Effekte; nur in der Auflösung 320 × 240)

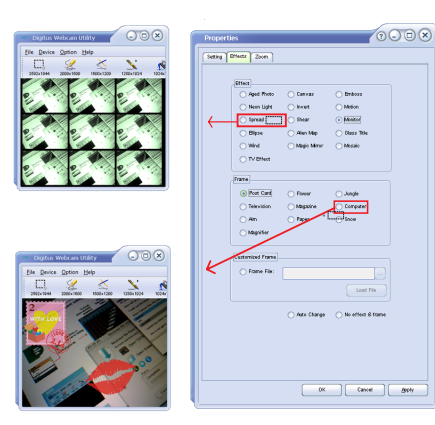

Eigenschaften – "Zoom"; nur in der Auflösung 320  $\times$ 240)

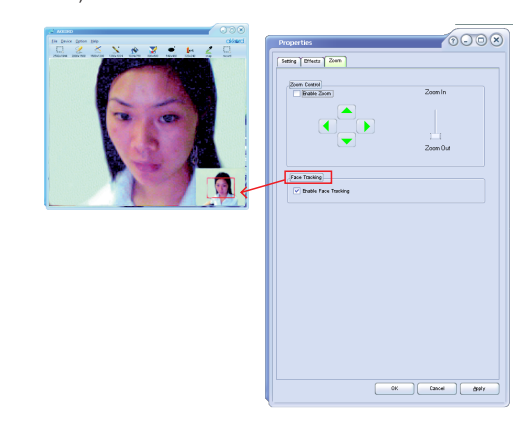

# Video capture pin

Eigenschaften – Farbraum/Komprimierung) (Eigenschaften – Ausgabegröße)

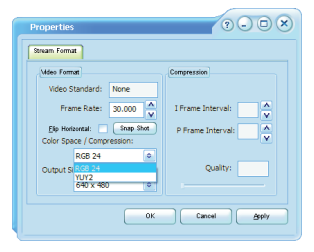

Bildrate für die Videoaufzeichnung ändern.

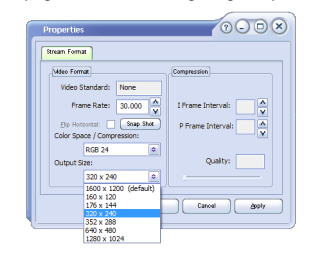

Auflösung der Videoaufzeichnung ändern. (Die Videoauflösung kann im Hauptmenü des Digitus Webcam Utility eingestellt werden.)

## **Benutzung des Digitus Webcam Utility Programms Digitus-Webcam: Technische Daten**

#### **Audio Capture Filter (Audioaufnahmefilter)**

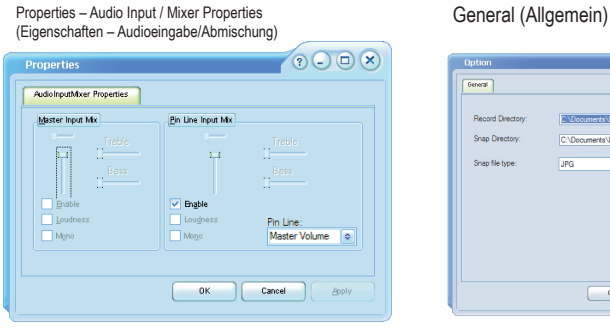

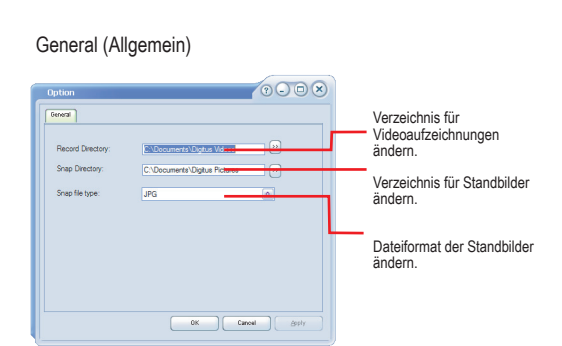

Mikrofoneinstellungen ändern.

## **Digitus-Webcam: Fragen und Antworten**

#### **Fehlersuche**

9

- F1: Die Digitus-Webcam funktioniert nicht.
- A1.1: Die Digitus-Webcam arbeitet mit der treiberlosen USB-2.0-UVC-Schnittstelle. Verfahren Sie bitte nach der Schrittfolge auf Seite 2, um die Webcam zu installieren.
- A1.2: Um Ihre Webcam zu benutzen oder Bilder/Videos aufzuzeichnen, müssen Sie eine entsprechende Anwendung auf Ihrem Computer installieren. Sie können dafür die Software "Digitus Webcam Utility" verwenden. Zur Installation dieses Dienstprogramms schlagen Sie bitte auf Seite 3 nach.
- A1.3: Sollte das Problem noch immer nicht behoben sein, trennen Sie Ihre Webcam vom USB-Port des Computers, starten Sie Ihren Computer neu und wiederholen Sie die auf Seite 2 beschriebene Schrittfolge.
- A1.4: Sollte das Problem immer noch bestehen, wenden Sie sich bitte an den Kundendienst Ihres Händlers.
- F2: Das Mikrofon der Digitus-Webcam funktioniert nicht.<br>A2.1: Stellen Sich bitte sicher dass in der benutzten Anwe
- Stellen Sich bitte sicher, dass in der benutzten Anwendung als Audioeingabe für Ihr digitales Webcam-Mikrofon "Digitale Audioschnittstelle" eingestellt ist.
- A2.2: Sollte das Mikrofon noch immer nicht funktionieren, trennen Sie Ihre Webcam vom USB-Port des Computers, starten Sie Ihren Computer neu und wiederholen Sie die auf Seite 2 beschriebene Schrittfolge.
- A2.3: Sollte das Problem immer noch bestehen, wenden Sie sich bitte an den Kundendienst Ihres Händlers.
- F3: Face Tracking, Face Effect und Special Feautres funktionieren nicht<br>A3.1: Stellen Sie bitte sicher, dass Sie das Digitus Webcam Utility installie
- A3.1: Stellen Sie bitte sicher, dass Sie das Digitus Webcam Utility installiert haben.<br>A3.2: Stellen Sie bitte sicher dass Sie die Bildausgabegröße auf 320 × 240 oder ni
	- Stellen Sie bitte sicher, dass Sie die Bildausgabegröße auf 320 × 240 oder niedriger eingestellt haben.

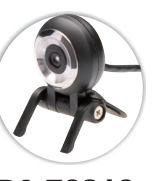

**Sensor**

1/4"-CMOS-Sensor **Anz. Pixel** 1,3 Megapixel **Auflösung der Standbilder** Bis zu 12 Megapixel (durch Softwareinterpolation) **Auflösung der digitalen Videoaufzeichnungen** Bis zu 12 Megapixel (durch Softwareinterpolation) **Bildrate der digitalen Videos** 30 Bilder/Sek. (QSIF, QCIF, SIF, CIF, VGA); 15 Bilder /Sek. (XVGA, 1024 × 768, 1280 × 1024); 10 Bilder/Sek. (1600 × 1200, 2000 × 1600, 2592 × 1944) **Bildformat der Videos** MPEG-4 **Bildformat der Standbilder** JPEG, BMP **Objektiv** Kompaktes Hochqualitätsobjektiv **Brennweite** 80 mm bis Unendlich (Fixfokus-Objektiv) **Programmeinstellungen** Helligkeit, Kontrast, Sättigung, Bildschärfe u.a. **Automatikeinstellungen** Selbstauslöser, Weißabgleich u.a. **Audio** Eingebautes Mikrofon **Schnittstelle** Treiberlose USB-2.0-UVC-Schnittstelle **Betriebssystemanforderungen** Windows XP/Vista/7 **Sonstiges** Face Tracking, Face Effect und Special Features (nur in den Auflösungen 320 × 240 und niedriger)

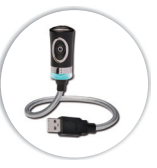

DA-70816 DA-70817

**Sensor** 1/4"-CMOS-Sensor **Anz. Pixel** 1,3 Megapixel **Auflösung der Standbilder** Bis zu 12 Megapixel (durch Softwareinterpolation) **Auflösung der digitalen Videoaufzeichnungen** Bis zu 12 Megapixel (durch Softwareinterpolation) **Bildrate der digitalen Videos** 30 Bilder/Sek. (QSIF, QCIF, SIF, CIF, VGA); 15 Bilder /Sek. (XVGA, 1024 × 768, 1280 × 1024); 10 Bilder/Sek. (1600 × 1200, 2000 × 1600, 2592 × 1944) **Bildformat der Videos** MPEG-4 **Bildformat der Standbilder** JPEG, BMP **Objektiv** Autofokus mit flüssiger Linse **Brennweite** 80 mm bis Unendlich (Fokus manuell einstellbar) **Programmeinstellungen** Helligkeit, Kontrast, Sättigung, Bildschärfe, Hintergrundbeleuchtung, Gamma, Flimmern u.a. **Automatikeinstellungen** Selbstauslöser, Weißabgleich u.a. **Audio** Eingebautes Mikrofon **Schnittstelle** Treiberlose USB-2.0-UVC-Schnittstelle **Im Lieferumfang enthaltene Anwendungen** Digitus Webcam Utility (nur für Windows XP/Vista/7) **Betriebssystemanforderungen**<br>Windows XP/Vistal7, Mac OS X, bestimmte Linux-Versionen Windows XP-Vista, 7, Mac OS X, bestimmte Linux-Versionen (bei keinem der angeführten Betriebssysteme sind Treiber erforderlich) **Sonstiges** Hardwareseitige Schnappschuss-Taste, flexibles Gehäuse Face Effect und Special Features (nur in den Auflösungen 320 × 240 und niedriger) LED für Webcam-Betrieb EIN/AUS

 $10$ 

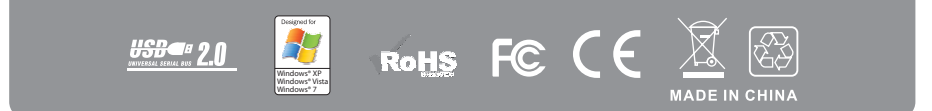